# **À lire d'abord** Guide de démarrage rapide 1, 2,

# **Connexion du HDTV**

### **Obtention d'un signal**

La panneau arrière de votre téléviseur vous permet de connecter le câble, l'antenne et une carte de câble numérique.

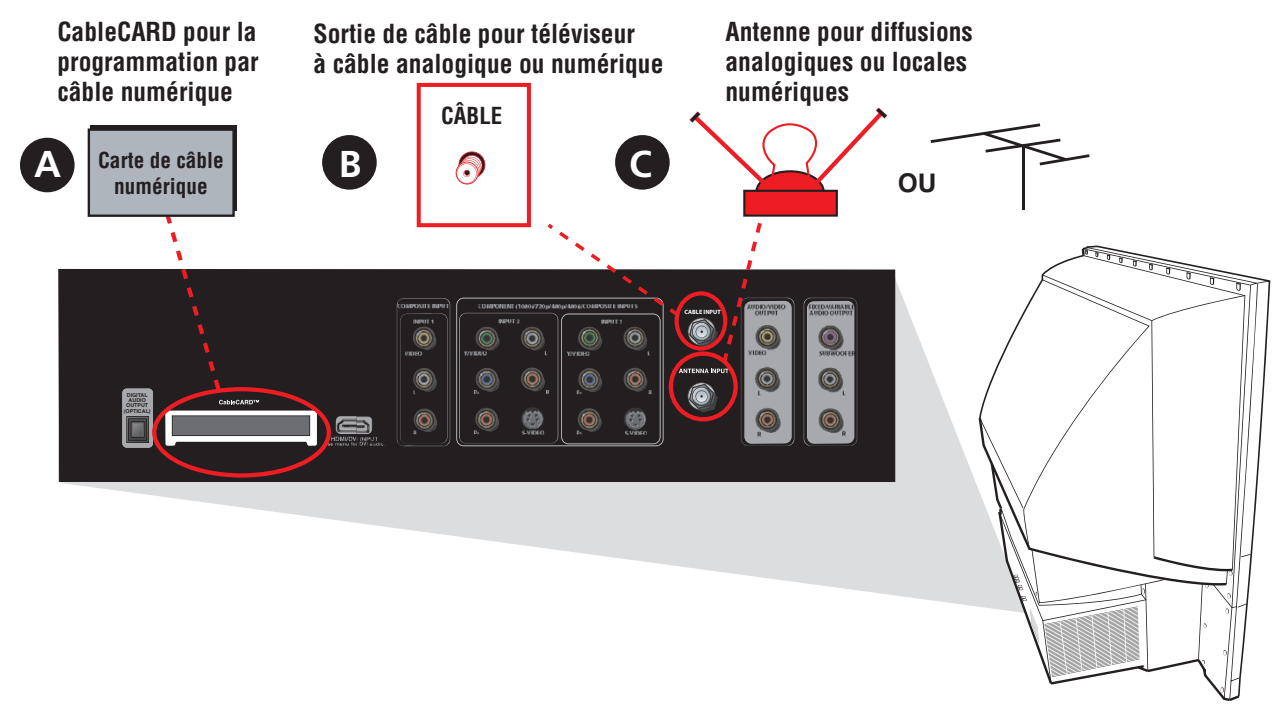

#### *Important :*

*Les détails sur le service, la disponibilité, les restrictions et les prix de la CableCARD™ sont déterminés par votre câblodistributeur. Si vous avez des problèmes avec votre câble numérique après avoir installé la carte numérique, essayez de la réinitialiser. Voyez le chapitre 4 du Guide de l'utilisateur pour obtenir plus d'informations. Si le problème persiste, contactez votre câblodistributeur.*

#### *Conseil :*

*Si vous avez besoin d'aide pour décider du type d'antenne à utiliser, visitez le site antennaweb.org. Lorsque vous entrez les paramètres de la localité où vous résidez, ce programme de correspondance géographique vous indique les stations analogiques et numériques disponibles dans votre région.*

- **A.** La fente de CableCARD vous permet de recevoir la programmation de câble numérique en utilisant une carte de câble numérique. Contactez votre câblodistributeur local pour recevoir une carte. Passez à B pour connecter votre câble. Si vous utilisez aussi une antenne, passez à C.
- **B.** Connectez un câble coaxial à partir de la prise de câble à la prise CABLE INPUT pour recevoir les canaux par le câble.
- **C.** Connectez un câble coaxial à partir d'une antenne à la prise ANTENNA INPUT pour recevoir les canaux d'antenne locaux analogiques et numériques. Pour connecter d'autres appareils à votre téléviseur, passez à la page suivante. Si vous ne voulez pas connecter d'autres appareils, référez-vous à l'Étape 2 *Réglage du téléviseur*.

# **Connexion du HDTV (suite de la page précédente)**

**Vous pouvez brancher votre HDTV de plusieurs façons, selon les composants que vous désirez connecter et selon la qualité de signal que vous désirez obtenir. Les entrées HDMI/DVI et de composants sont considérées comme excellentes; celles de S-vidéo comme très bonnes; et les prises composites comme bonnes.**

**Pour obtenir plus d'informations sur la façon de connecter votre HDTV à d'autres appareils, référez-vous au chapitre 1 du Guide de l'utilisateur.** 

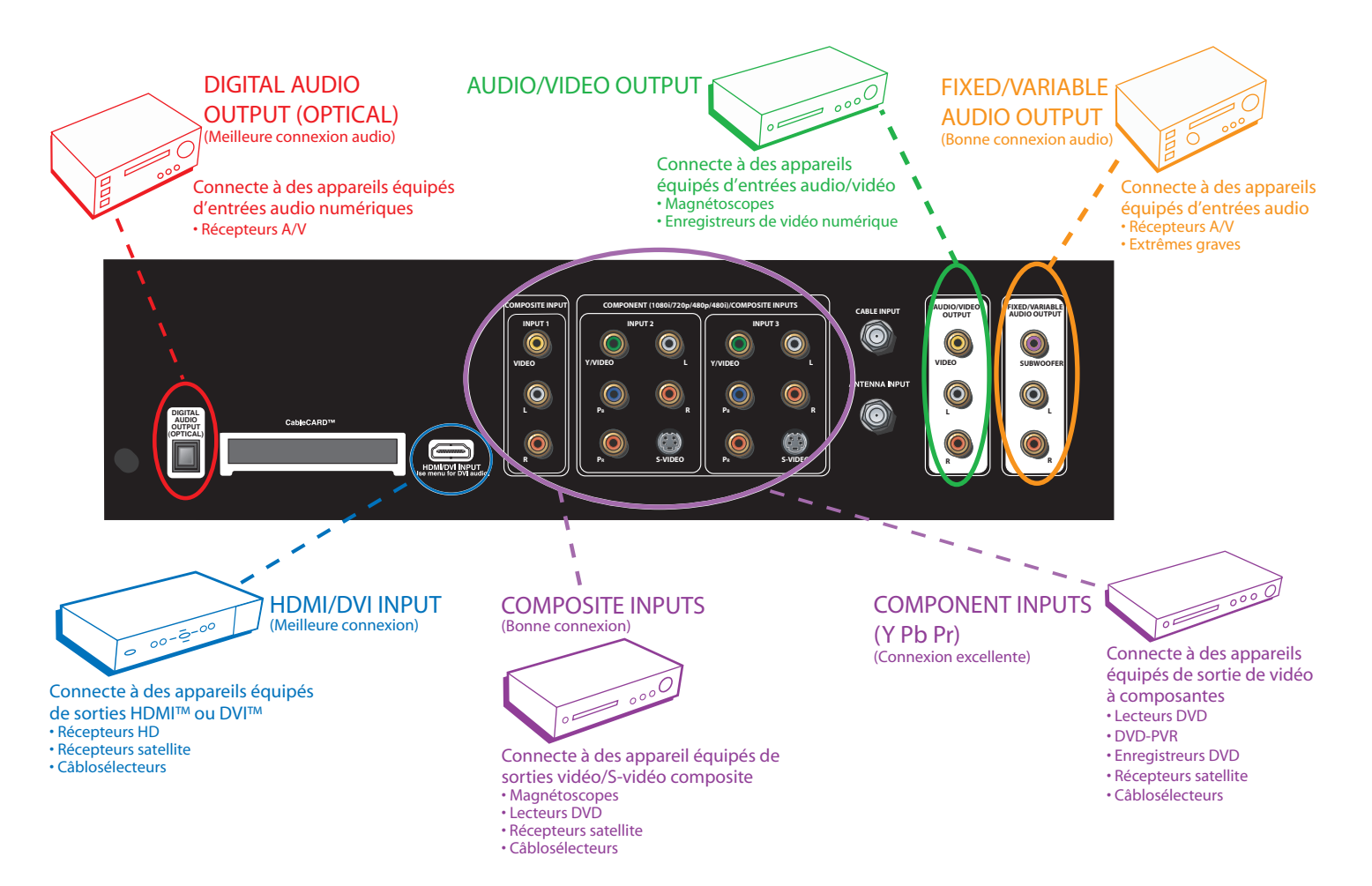

*Nota : L'entrée HDMI/DVI n'est pas conçue pour être utilisée avec un ordinateur. Si vous avez des problèmes avec votre connexion, consultez la section de dépannage du Guide de l'utilisateur.*

Les entrées 2 et 3 peuvent être utilisées soit comme des entrées de vidéo à composantes (Y P<sub>B</sub> P<sub>B</sub>) soit comme des entrées de vidéo *composite (Y/Video) ou S-VIDEO.*

HDMI et High Definition Multimedia Interface sont des marques de commerce ou des marques de commerce déposées du HDMI Licensing LLC.

**DVI est une marque de commerce du Digital Display Working Group (DDWG).** Download from Www.Somanuals.com. All Manuals Search And Download.

## **Réglage du téléviseur**

#### **Suivez ces instructions pour régler votre téléviseur. Pour obtenir des instructions plus détaillées, voyez le chapitre 1 du Guide de l'utilisateur.**

**A. Branchement du téléviseur.** Repérez le cordon d'alimentation du téléviseur. Branchez l'extrémité plate dans la prise d'alimentation du téléviseur. Branchez l'autre fiche dans une prise de courant murale. Le voyant d'alimentation  $(\binom{1}{2})$  sur le panneau avant s'allume et clignote pendant environ 30 secondes, puis s'éteint pendant l'initialisation du téléviseur. Ceci se produit à chaque fois que le téléviseur est débranché puis rebranché. Le téléviseur peut être allumé seulement après que le voyant d'alimentation s'éteint.

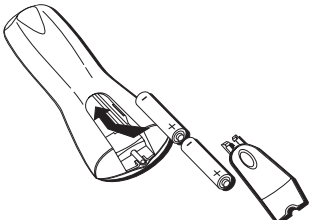

**Insertion des piles dans la télécommande**

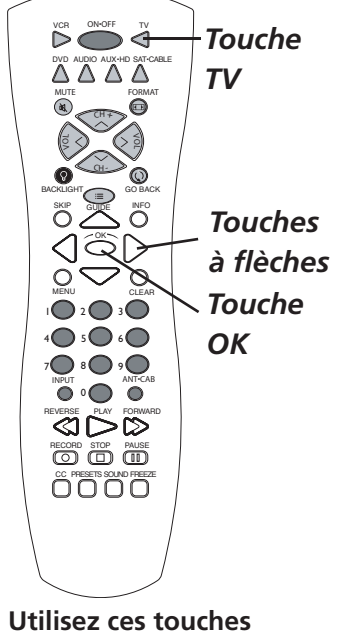

**pendant le réglage assisté**

- **B. Insertion des piles dans la télécommande.** Insérez deux piles « AA » à l'intérieur de la télécommande en faisant correspondre les polarités (+ et -).
- **C. Mise en marche du téléviseur**. Appuyez sur la touche TV de la télécommande ou sur le bouton d'alimentation du panneau avant du téléviseur.

 • La lampe à l'intérieur du téléviseur a besoin d'environ une minute pour atteindre sa pleine luminosité. Vous entendrez l'audio pendant ce temps et les images deviennent plus brillantes à mesure que la lampe se réchauffe.

- Vous pourriez entendre un son de ventilateur lorsque le téléviseur est allumé. Ceci est normal.
- Alors que le téléviseur se réchauffe, regardez la télécommande pour y trouver les touches que vous devrez utiliser pendant le réglage assisté :
	- **Touches à fl èche**
	- **Touche OK**
- **D. Exécution du réglage assisté.** La première fois que vous allumez votre téléviseur, l'écran de *Réglage assisté* apparaît automatiquement. Sélectionnez *Débuter le réglage* pour commencer ou sélectionnez *Annuler le réglage* pour quitter.

• Réglage de la langue d'affichage. Utilisez les touches à flèche afin de mettre en surbrillance votre langue préférée pour le système de menus. Appuyez sur OK pour sélectionner cette langue. Appuyez sur la touche à flèche vers la gauche pour mettre en surbrillance *Continuer réglage* et appuyez sur OK pour continuer.

 • **Recherche complète de canaux.** Même si la recherche de canaux initiale peut prendre quelques minutes, il est important de la compléter pour que votre téléviseur puisse afficher tous les canaux et de l'information de programmation. Assurez-vous d'avoir terminé l'Étape 1 *Connexion du HDTV* avant de commencer la recherche de canaux. Pour effectuer une recherche complète des canaux, cochez chaque case qui s'applique à votre téléviseur. Par exemple, si vous ne recevez des canaux que de l'entrée CABLE INPUT, mettez en surbrillance *Entrée de câble* et appuyez sur OK pour cocher la case. Sélectionnez *Commencer* pour commencer le réglage. Une fois la recherche des canaux terminée, un message apparaît à l'écran. Sélectionnez *Continuer*. Un autre message à l'écran apparaît vous disant que vous avez terminé le Réglage assisté. Appuyez sur la touche à flèche vers la gauche pour mettre en surbrillance *Continuer* et appuyez sur OK pour continuer.

*Nota : Si vous ne voulez pas effectuer la recherche automatique maintenant, vous pouvez y revenir plus tard à partir du menu Connexions. Pour obtenir des instructions plus détaillées, voyez le chapitre 4 du Guide de l'utilisateur.*

*Si un câblosélecteur est connecté à la prise CABLE INPUT du téléviseur ou si une carte numérique est utilisée, la recherche de canaux ne fonctionnera pas pour cette entrée de câble.*

**E. Édition de la liste des canaux.** La recherche de canaux pourrait trouver certains canaux qui ne peuvent être visionnés. Si *Signal inutilisable* est affiché à l'écran du téléviseur, vous voudrez probablement supprimer ce canal de votre liste. Accédez au menu *Contrôle parental* et, selon le type d'entrée dans laquelle vous voulez supprimer le canal, choisissez la liste des canaux *Câble* ou *Liste can. antenne*. La modification de la liste des canaux pourrait prendre du temps, vous voudrez peut-être l'effectuer plus tard. Pour obtenir des instructions plus détaillées, voyez le chapitre 3 du Guide de l'utilisateur.

# **Utilisation de votre téléviseur**

### **Visionnement du téléviseur**

### **Le réglage interactif est maintenant terminé, vous êtes donc prêt à regarder la télévision. Voici quelques points à considérer :**

- Pour syntoniser un canal, entrez le numéro de canal et appuyez sur OK ou attendez quelques secondes pour syntoniser le canal. Les canaux numériques peuvent comprendre à la fois des canaux primaires (comme le numéro de canal analogique) et des sous-canaux, comme le canal 6 en tant que canal primaire et le canal 1 comme sous-canal. Voyez *Exemple 1* ci-dessous. Pour syntoniser un canal numérique qui comprend un sous-canal, entrez le numéro de canal primaire et appuyez sur la touche à flèche vers la droite. Entrez le numéro de sous-canal et appuyez sur OK.
- Si vous avez des canaux analogiques et numériques, ils figureront dans la même liste de canaux. À mesure que vous changez de canal, une petite bannière de canal apparaît pour indiquer le canal et parfois l'émission en cours de visionnement. Pour obtenir plus de détails sur la bannière de canal, appuyez sur la touche INFO. Voyez *Exemple 1* ci-dessous. Voyez le début du chapitre 3 du Guide de l'utilisateur pour en savoir plus sur les canaux analogiques et numériques.
- Pour visionner des canaux reçus par antenne, appuyez sur la touche ANT•CAB de la télécommande pour syntoniser l'entrée d'antenne. Appuyez encore une fois sur la touche ANT•CAB pour passer à l'entrée de câble. Voyez *Exemple 2* ci-dessous.
- Selon le type de signaux connectés à votre HDTV, vous pourriez remarquer que les canaux changent plus lentement qu'à l'habitude. Ceci est tout à fait normal. La syntonisation des canaux numériques prend parfois plus de temps.
- Les canaux analogiques sont diffusés dans le format 4:3, qui ne peut remplir un écran 16:9 comme celui de votre téléviseur. La plupart des canaux numériques sont diffusés dans le format 16:9, qui remplissent votre écran la plupart du temps, selon la façon dont la station formate la vidéo. Appuyez sur la touche FORMAT pour voir les différents formats disponibles qui pourraient éliminer les barres noires. Pour revenir au format 4:3 (*Normal*), continuez d'appuyer sur la touche FORMAT jusqu'à ce que les barres réapparaissent.

### **Visionnement des appareils**

Si vous avez connecté des appareils à votre téléviseur et que vous voulez les visionner :

- 1. Allumez le téléviseur et l'appareil à visionner.
- 2. Appuyez sur la touche TV de la télécommande.
- 3. Appuyez sur la touche INPUT de la télécommande pour faire défiler les canaux d'entrée vidéo jusqu'à ce que vous puissiez voir l'entrée correspondant à la prise à laquelle est connecté votre appareil. Par exemple, si un lecteur DVD est connecté à l'entrée 2, surveillez l'apparition de l'*entrée 2* dans la bannière de canal. Voyez *Exemple 2* ci-dessous.

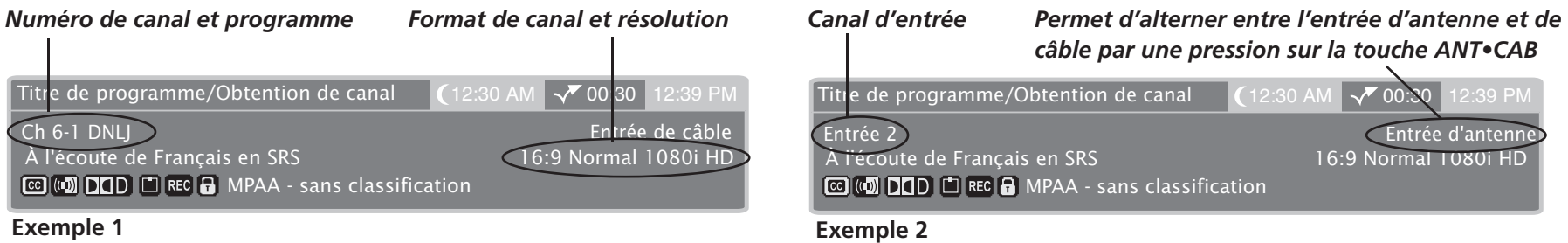

### **Utilisation de la télécommande universelle**

Votre télécommande est universelle; elle peut donc commander plusieurs marques et types d'appareils. Par exemple, vous pouvez programmer la touche DVD pour qu'elle commande votre lecteur DVD. Voyez le chapitre 2 du Guide de l'utilisateur pour obtenir plus de détails sur la programmation de la télécommande. Une fois cette programmation terminée, vous pouvez également configurer la syntonisation automatique pour cet appareil. Lorsque vous configurez la syntonisation automatique; si votre lecteur DVD est connecté aux prises d'entrée 2, une pression sur la touche DVD permet de syntoniser automatiquement l'entrée 2. Voyez la fin du chapitre 3 du Guide de l'utilisateur pour obtenir plus d'informations sur la syntonisation automatique.

Free Manuals Download Website [http://myh66.com](http://myh66.com/) [http://usermanuals.us](http://usermanuals.us/) [http://www.somanuals.com](http://www.somanuals.com/) [http://www.4manuals.cc](http://www.4manuals.cc/) [http://www.manual-lib.com](http://www.manual-lib.com/) [http://www.404manual.com](http://www.404manual.com/) [http://www.luxmanual.com](http://www.luxmanual.com/) [http://aubethermostatmanual.com](http://aubethermostatmanual.com/) Golf course search by state [http://golfingnear.com](http://www.golfingnear.com/)

Email search by domain

[http://emailbydomain.com](http://emailbydomain.com/) Auto manuals search

[http://auto.somanuals.com](http://auto.somanuals.com/) TV manuals search

[http://tv.somanuals.com](http://tv.somanuals.com/)